# 公売参加者用

# 電子入札機能の操作マニュアル

# 令和5年4月

# 国税庁 徴収課

#### 1 はじめに

本マニュアルは、各国税局・税務署が実施する公売(期間入札及び期日入札)において、イン ターネットを利用する方法による入札(電子入札)を行う際の操作方法及び注意点を示したもの です。

#### 2 利用するに当たって必要なもの

電子入札機能を利用する際に以下のものが必要となりますので、事前にご準備ください。

#### ・e-Tax の利用者識別番号

お持ちでない方は国税庁ホームページ又はマイナポータル (個人の方) から e-Tax の 開始(変更等)届出書の提出をお願いします。

・メールアドレス

入札等についてのお知らせをメールにて送信しますので、必ず登録していただく必要 があります。迷惑メールの対策等で、ドメイン指定を行っている場合、メールが受信で きない場合がありますので、「@koubai-e-nyusatsu.nta.go.jp」のドメインを受信でき るよう設定をお願いします。

#### ・電子署名・電子証明書

必要書類の提出や入札を行う際に電子署名及び電子証明書の添付が必要となります。 なお、利用できる電子証明書は e-Tax で利用可能な電子証明書と概ね同じになります ので[、こちらを](https://www.e-tax.nta.go.jp/systemriyo/systemriyo2.htm)参考にしてください(一部ご利用できないものもございます。)。

## ・電子署名付きの電子委任状(代理人又は共同入札代表者の場合)

代理人又は共同入札代表者の方は、本人又は共同入札代表者以外の共同入札者から電 子委任状(電子署名付)の交付を受け、必要書類に添付して提出していただく必要があ ります。

#### 3 公売に参加できる者について

原則、どなたでも参加することが可能ですが、以下に該当する方は参加できません。

- ① 公売物件を所有している滞納者
- ② 税務職員(国税庁、国税局、税務署又は税関に所属する職員で国税に関する事務に従事す る職員)
- ③ 国税徴収法第 108 条に該当する者

#### 4 電子入札の手順

電子入札をする際の手順の概要は図のとおりです。

 各手順の詳細につきましては、該当ページを記載しておりますので、そちらを参照してくださ い。

システム操作中に画面等が切り替わる(更新される)前に連続してボタン等をクリックすると エラーが発生する場合がございますので、ご注意ください。

### 5 開札時の注意事項

 開札終了後に最高価申込者、次順位買受申込該当者及び追加入札該当者に対してメール連絡の ほか職員から電話による連絡を行う場合がありますので、ご対応いただきますようお願いいたし ます。

(電子入札の手順の概要)

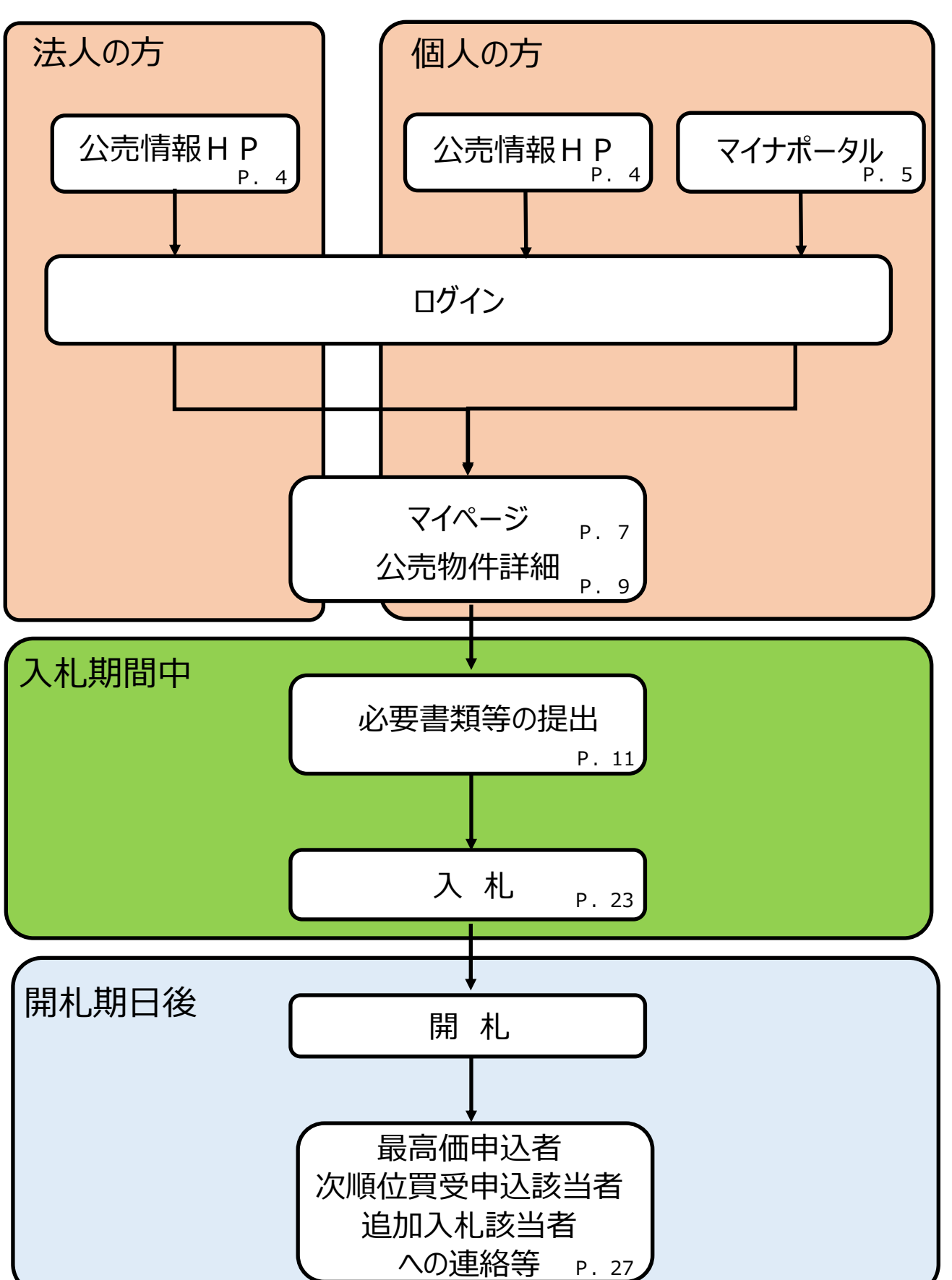

【図】

### 6 各画面の操作方法(詳細)

### ○ 公売情報 HP からのログイン(個人の方・法人の方)

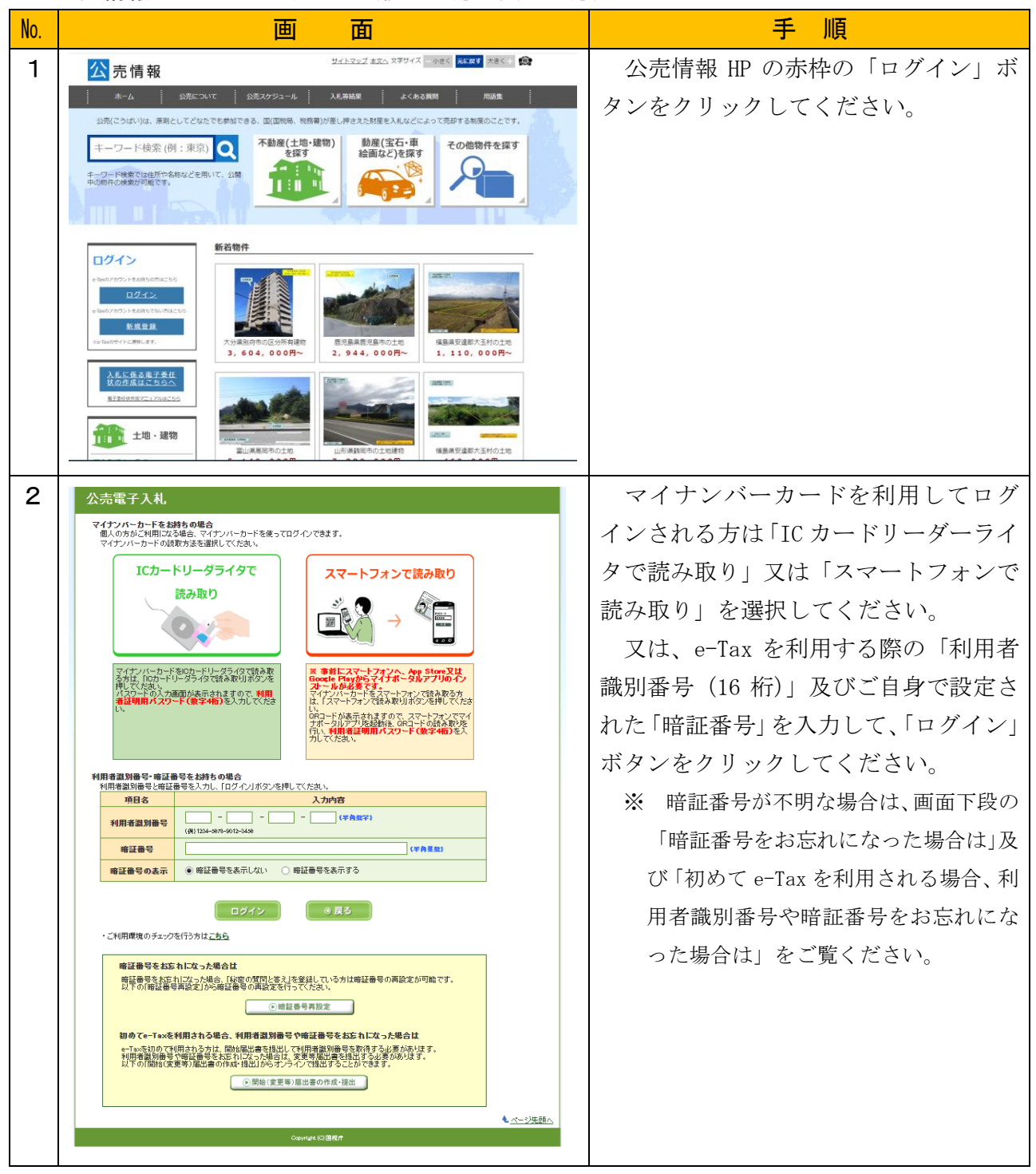

# ○ マイナポータルからのログイン(個人の方)

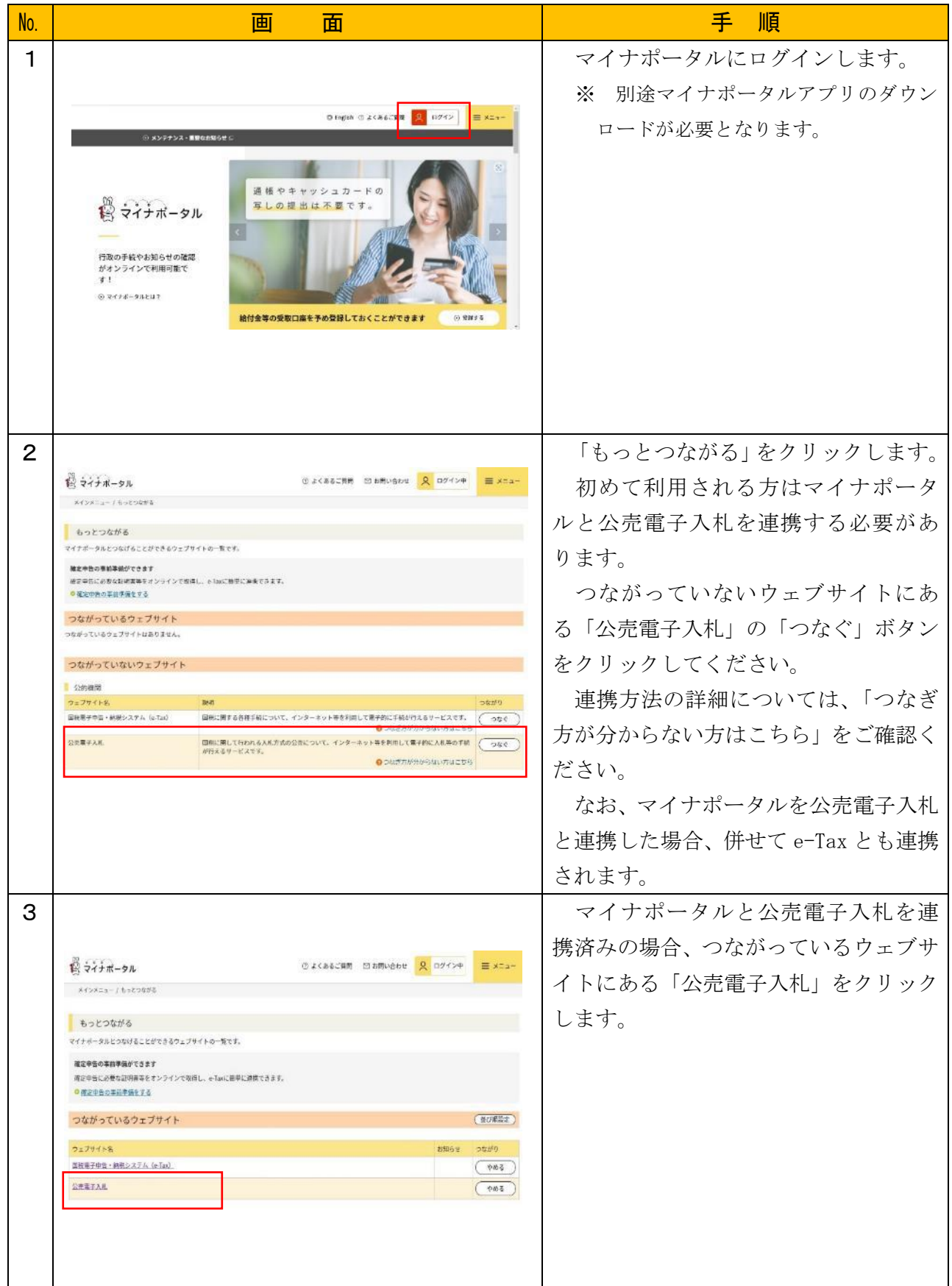

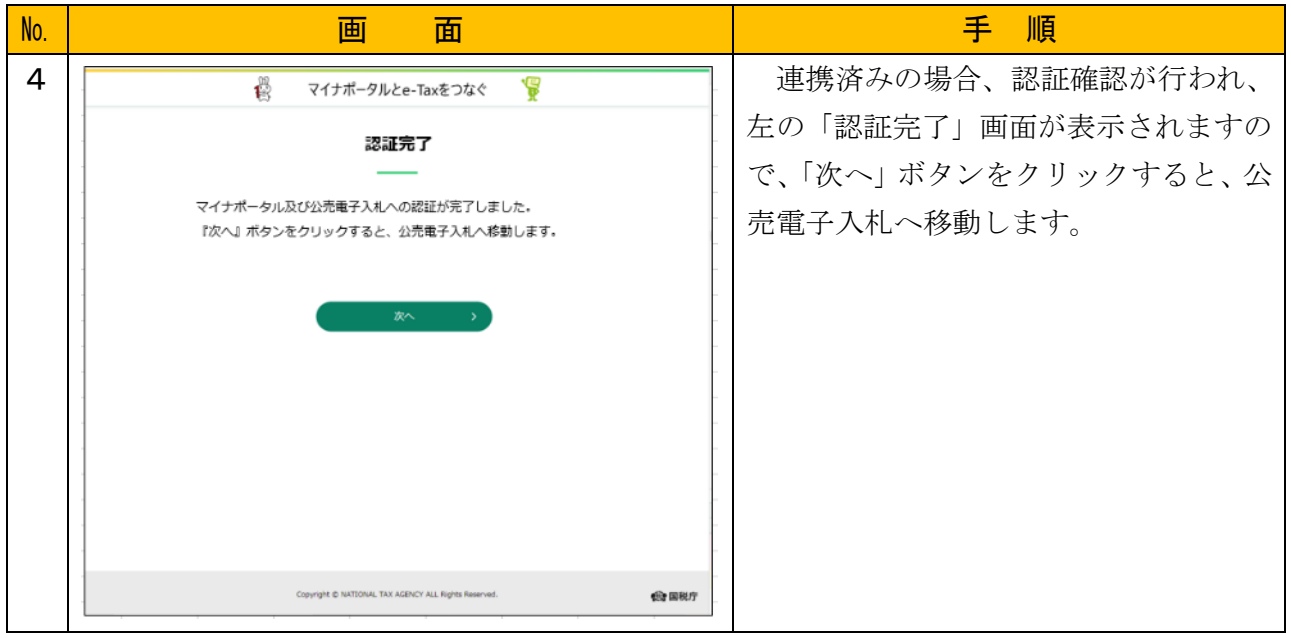

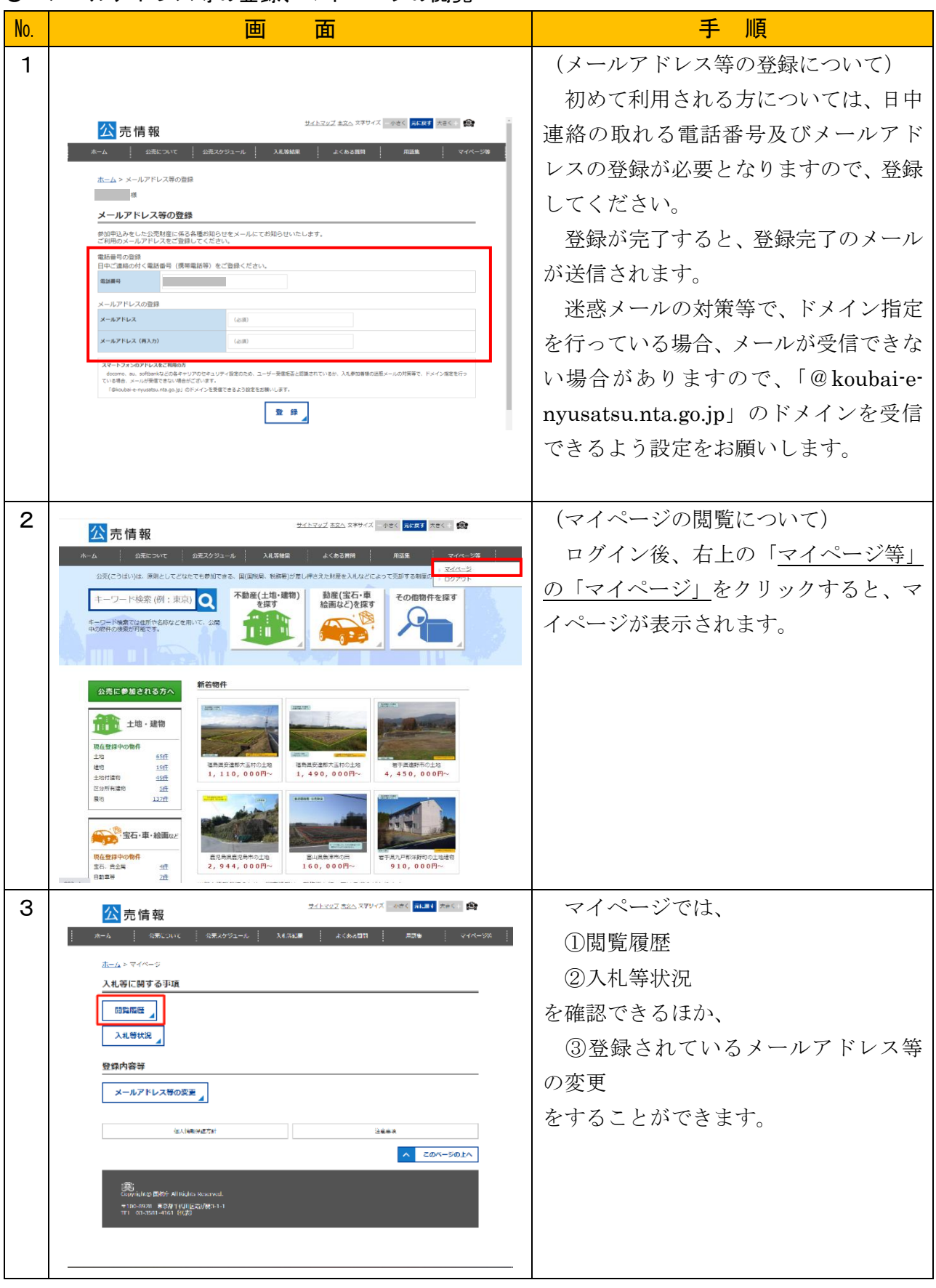

# ○ メールアドレス等の登録、マイページの閲覧

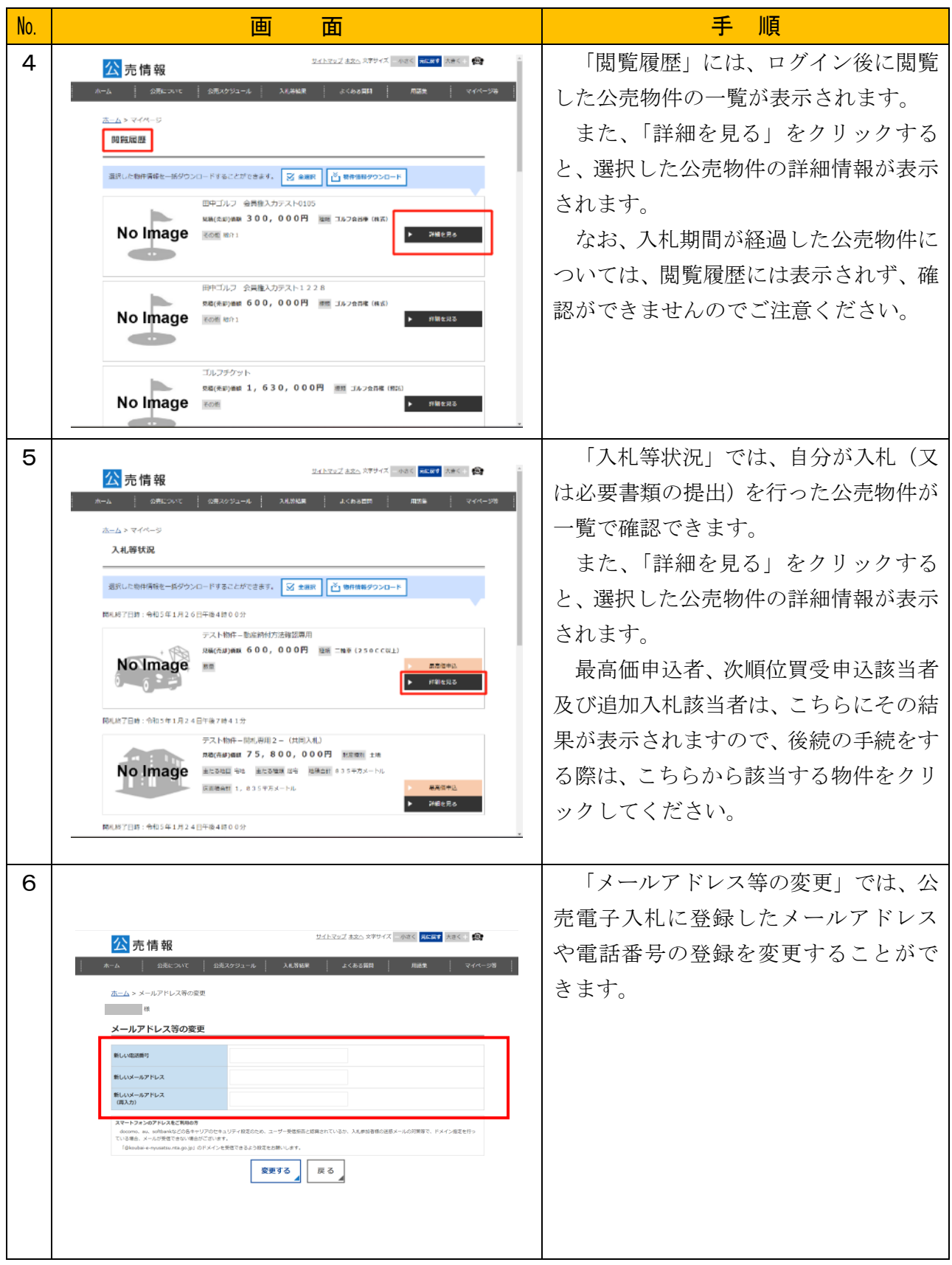

## ○ 公売物件の検索

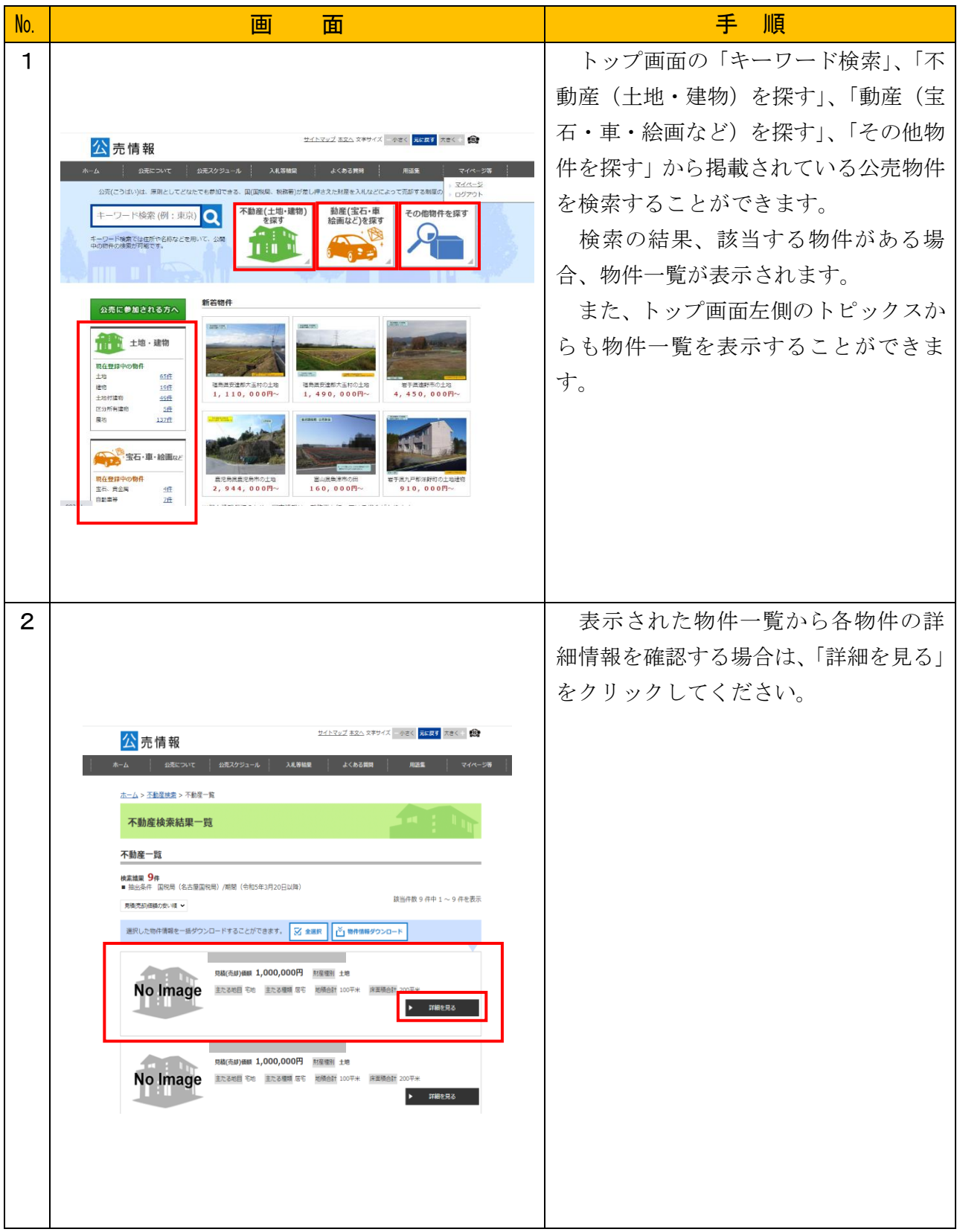

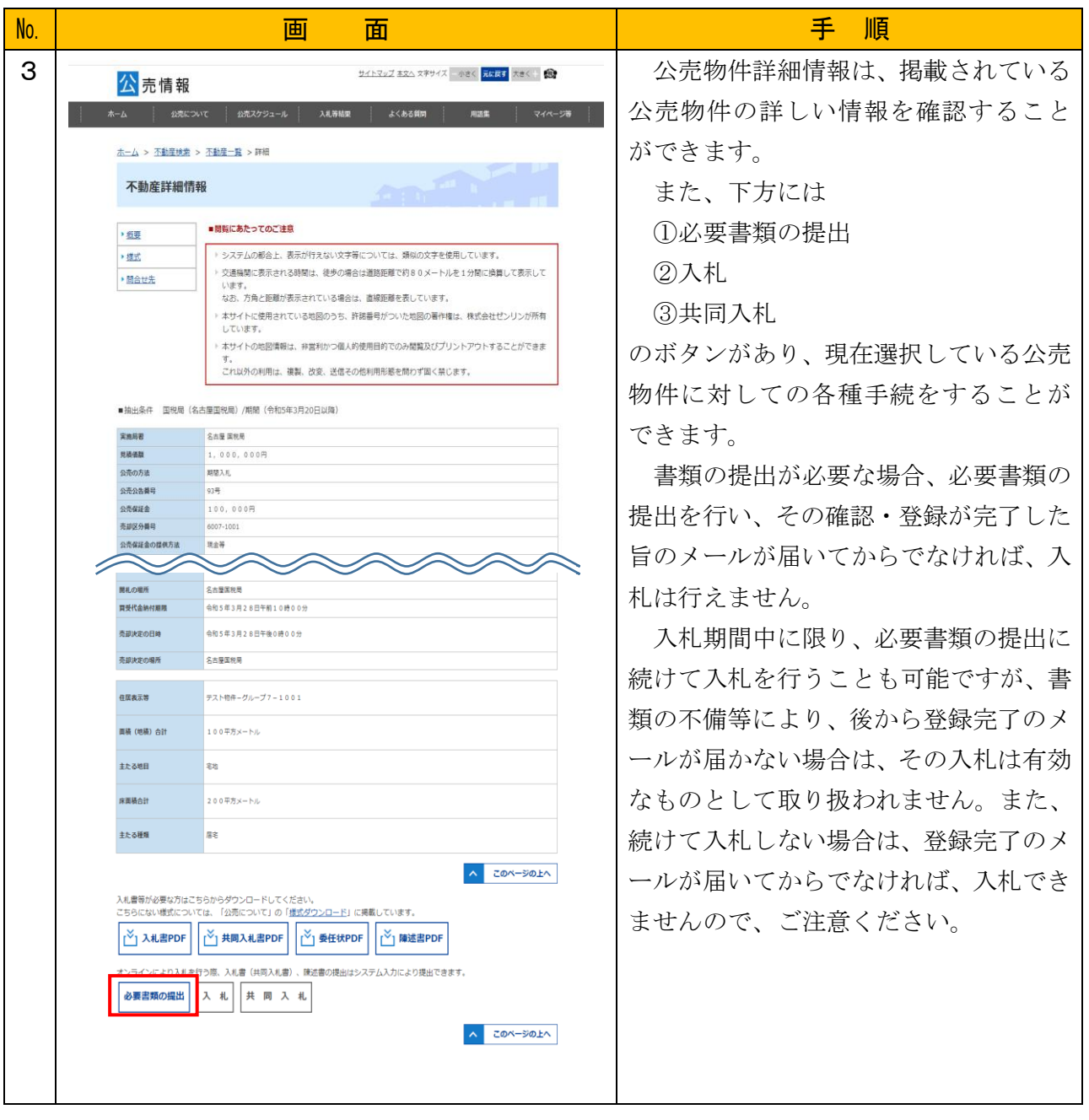

## ○ 必要書類の提出

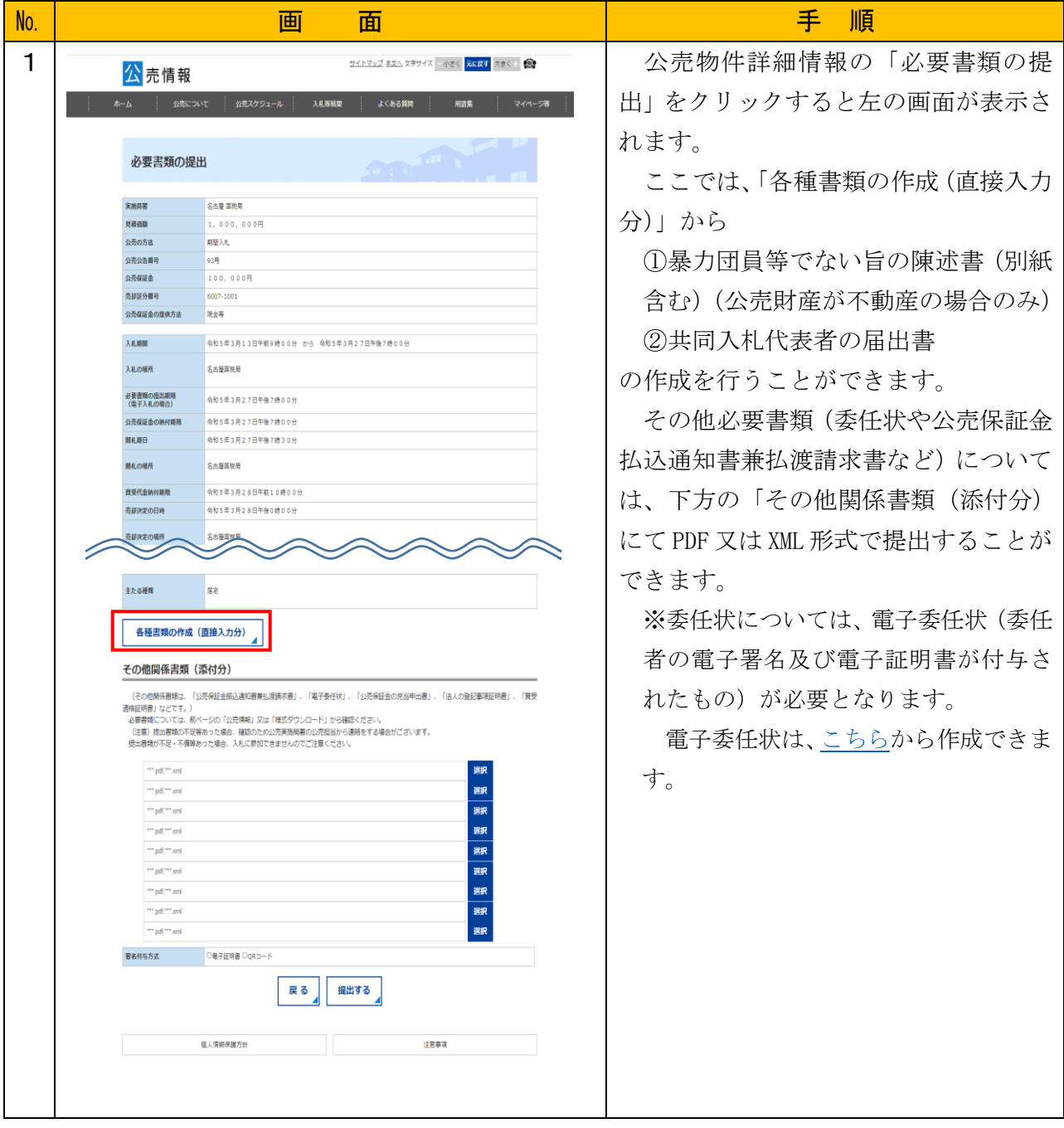

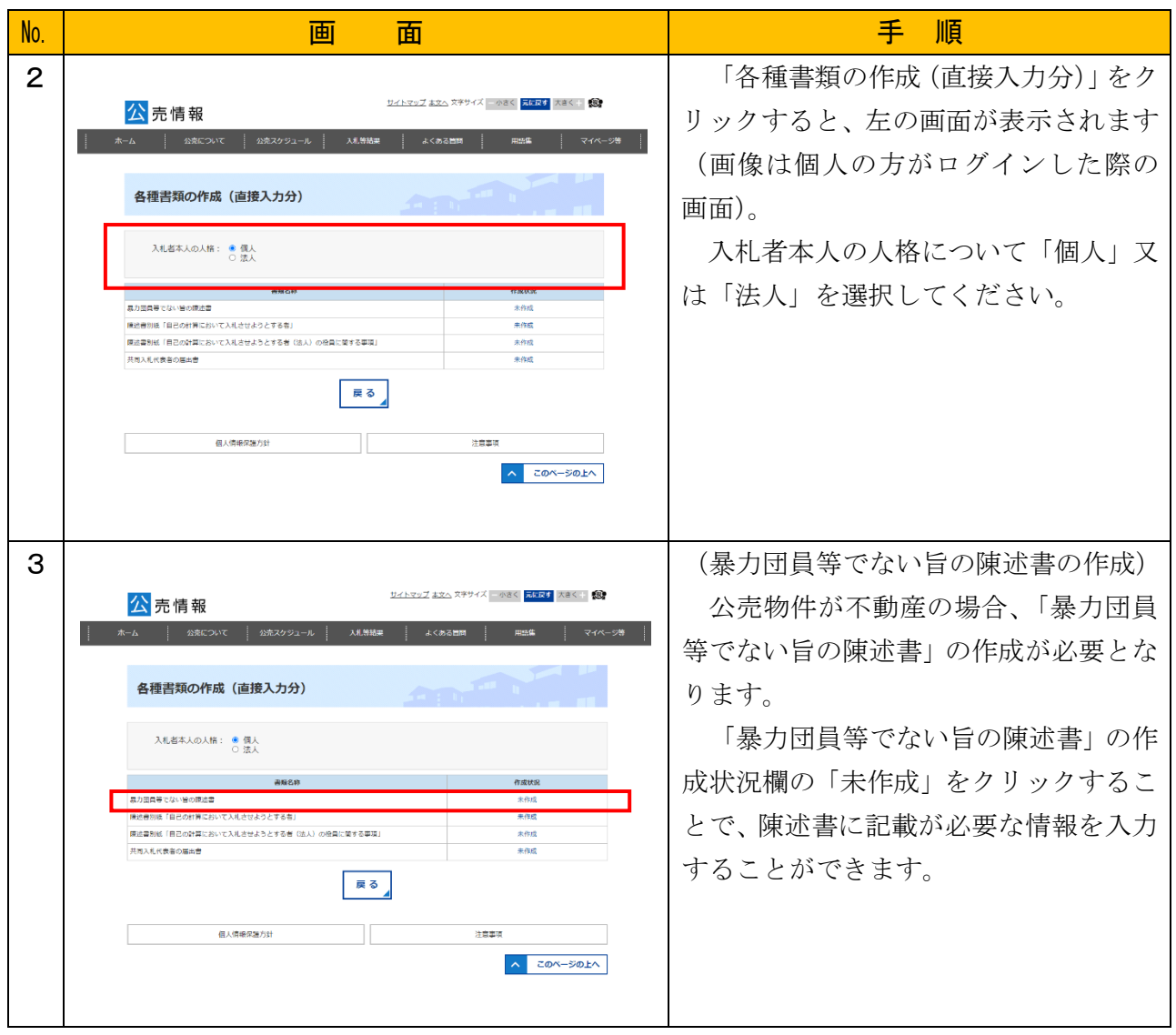

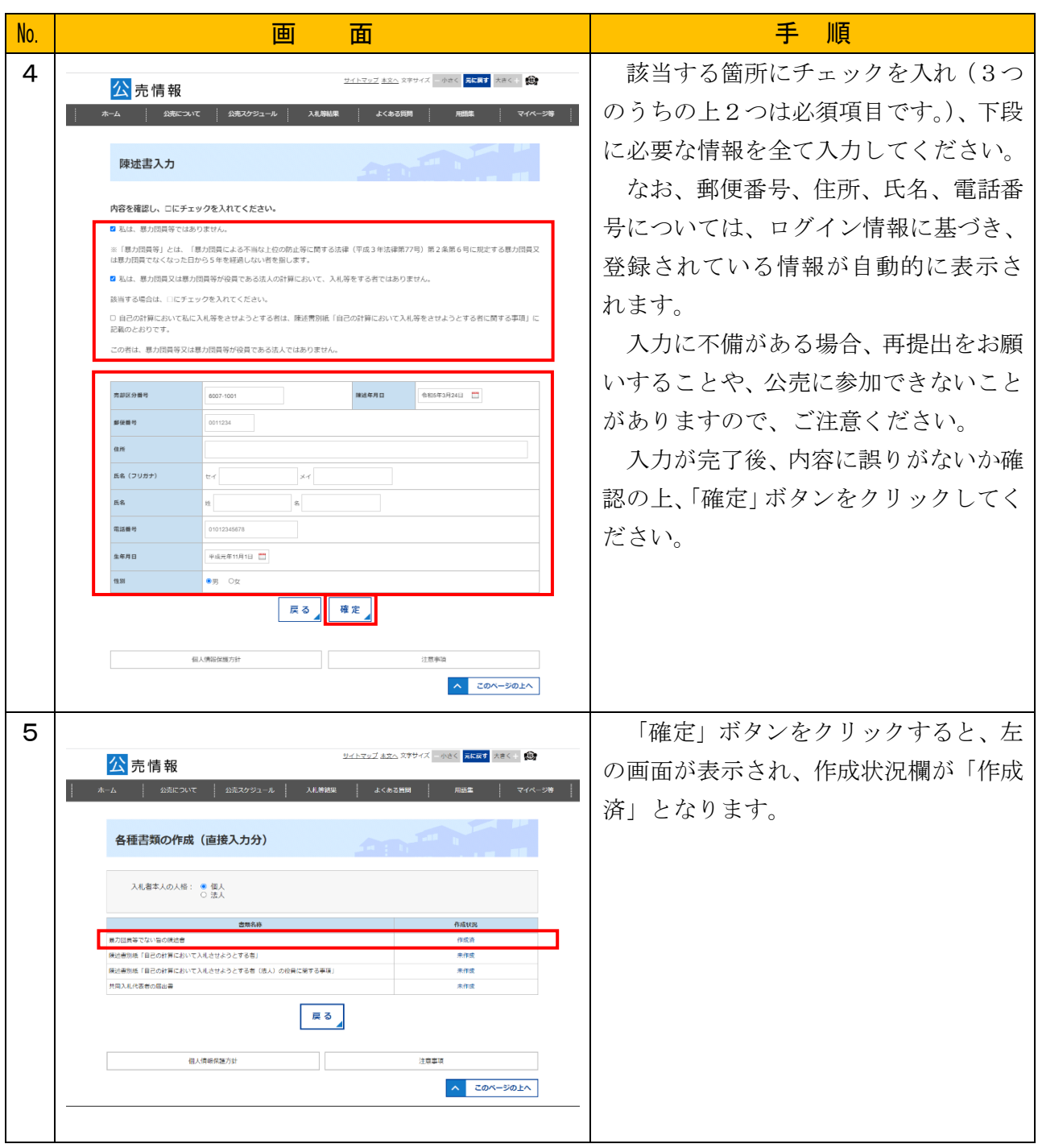

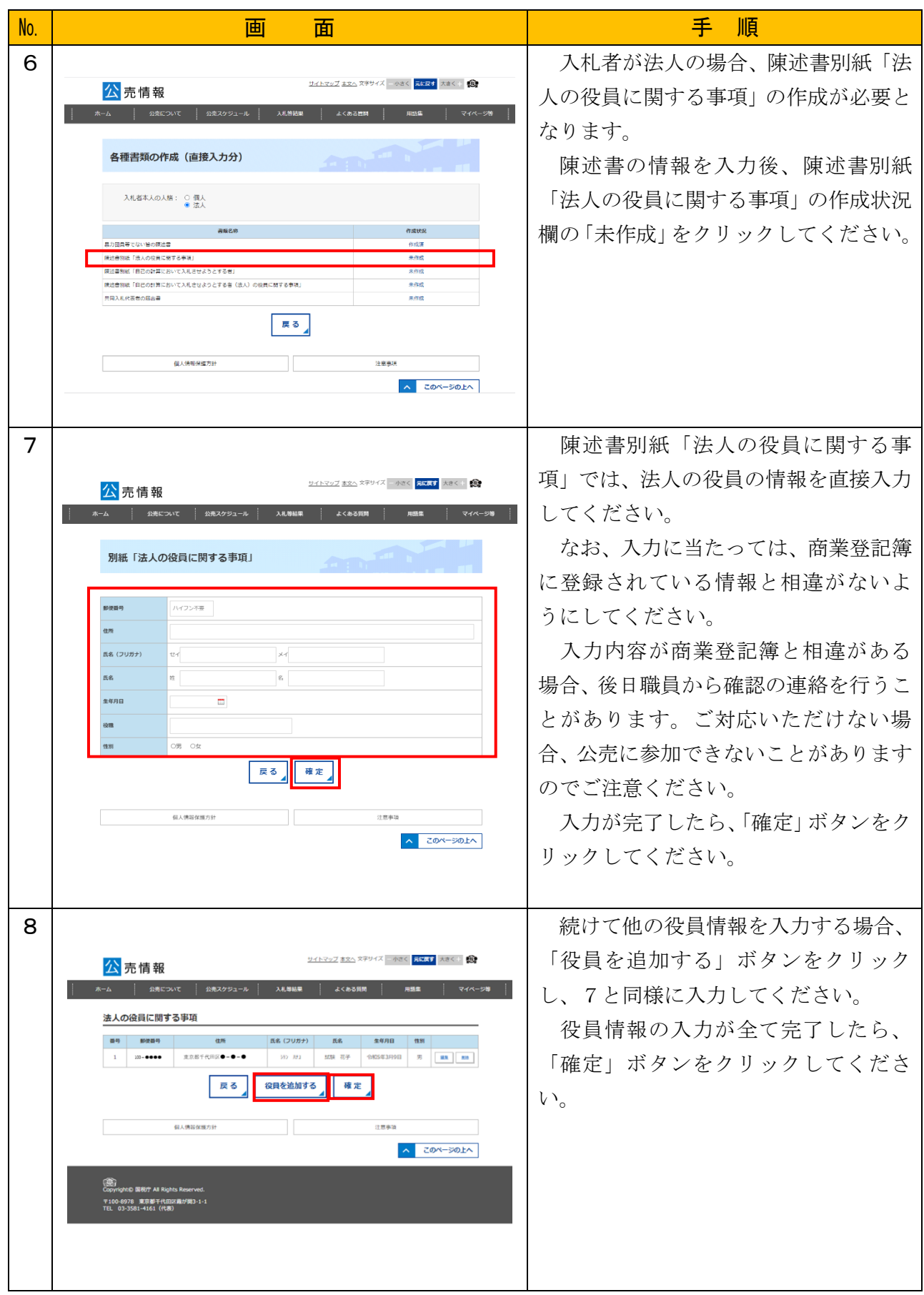

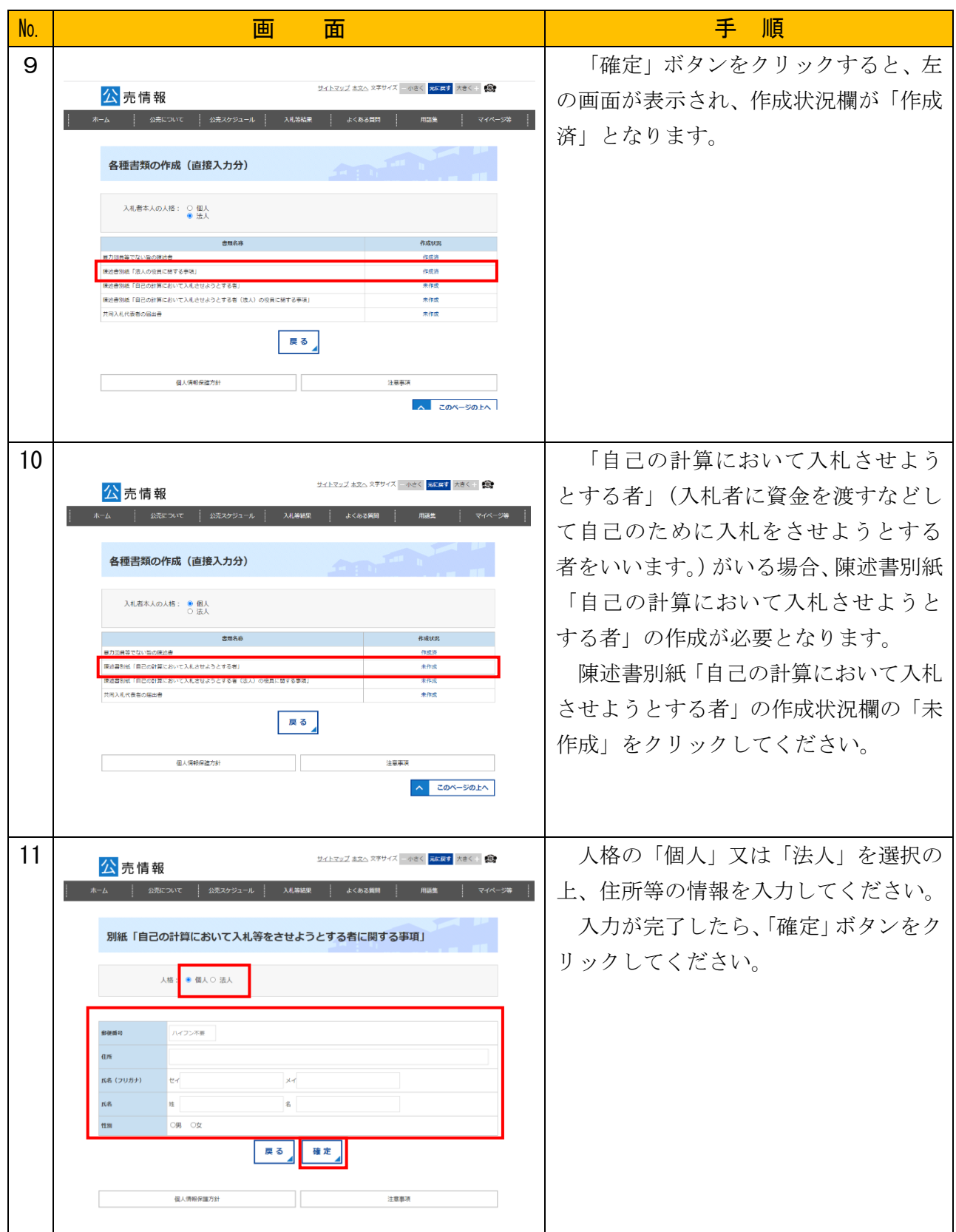

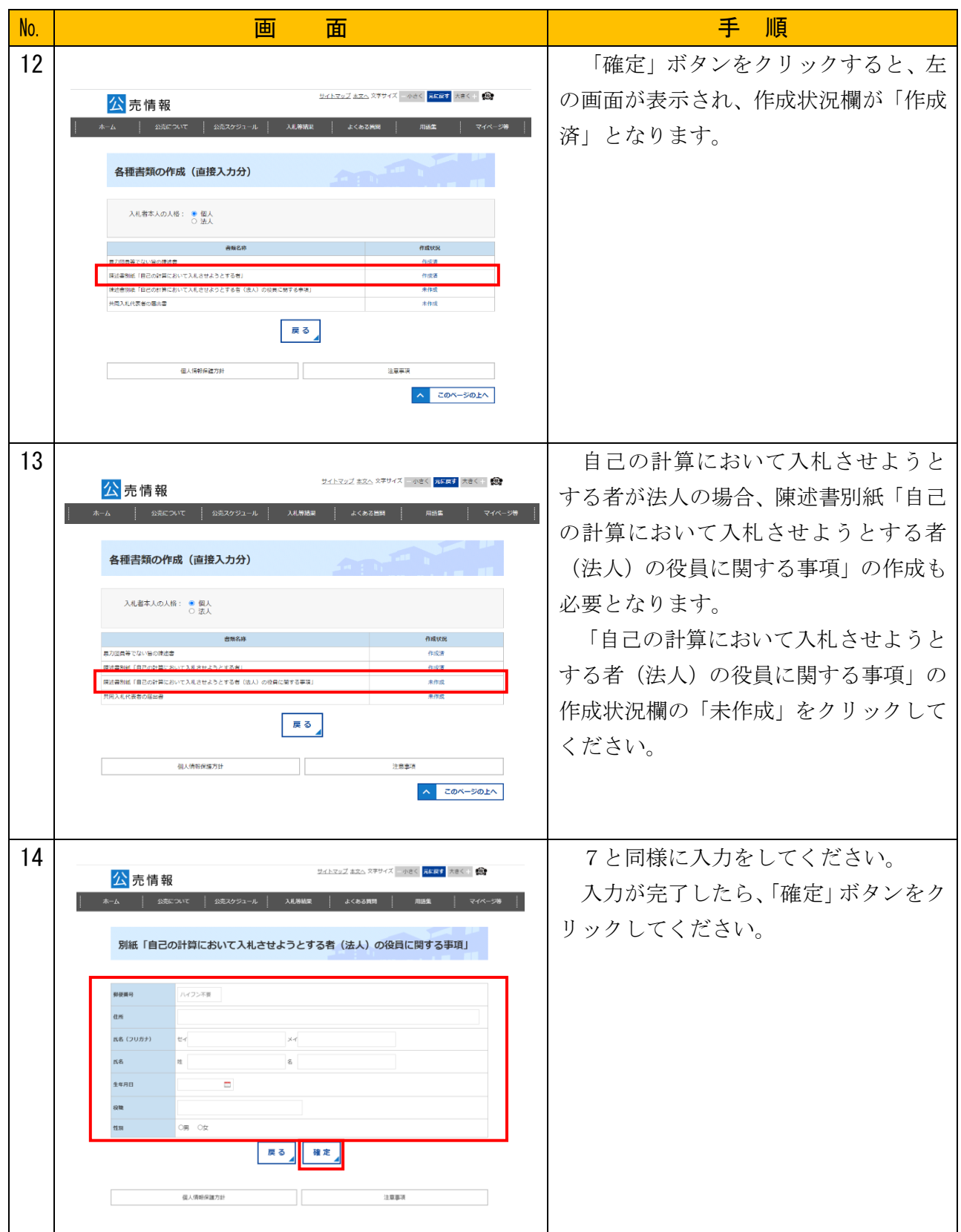

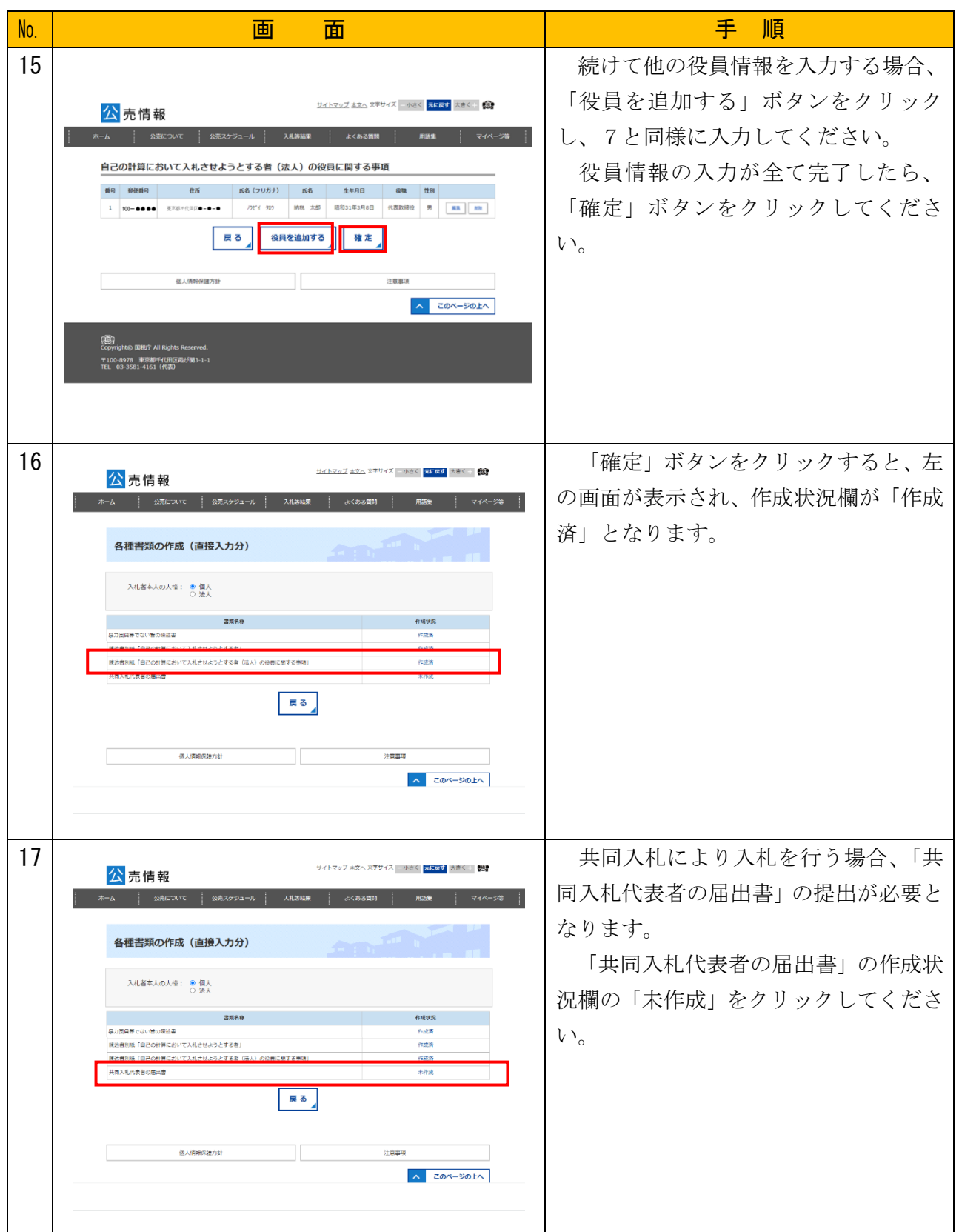

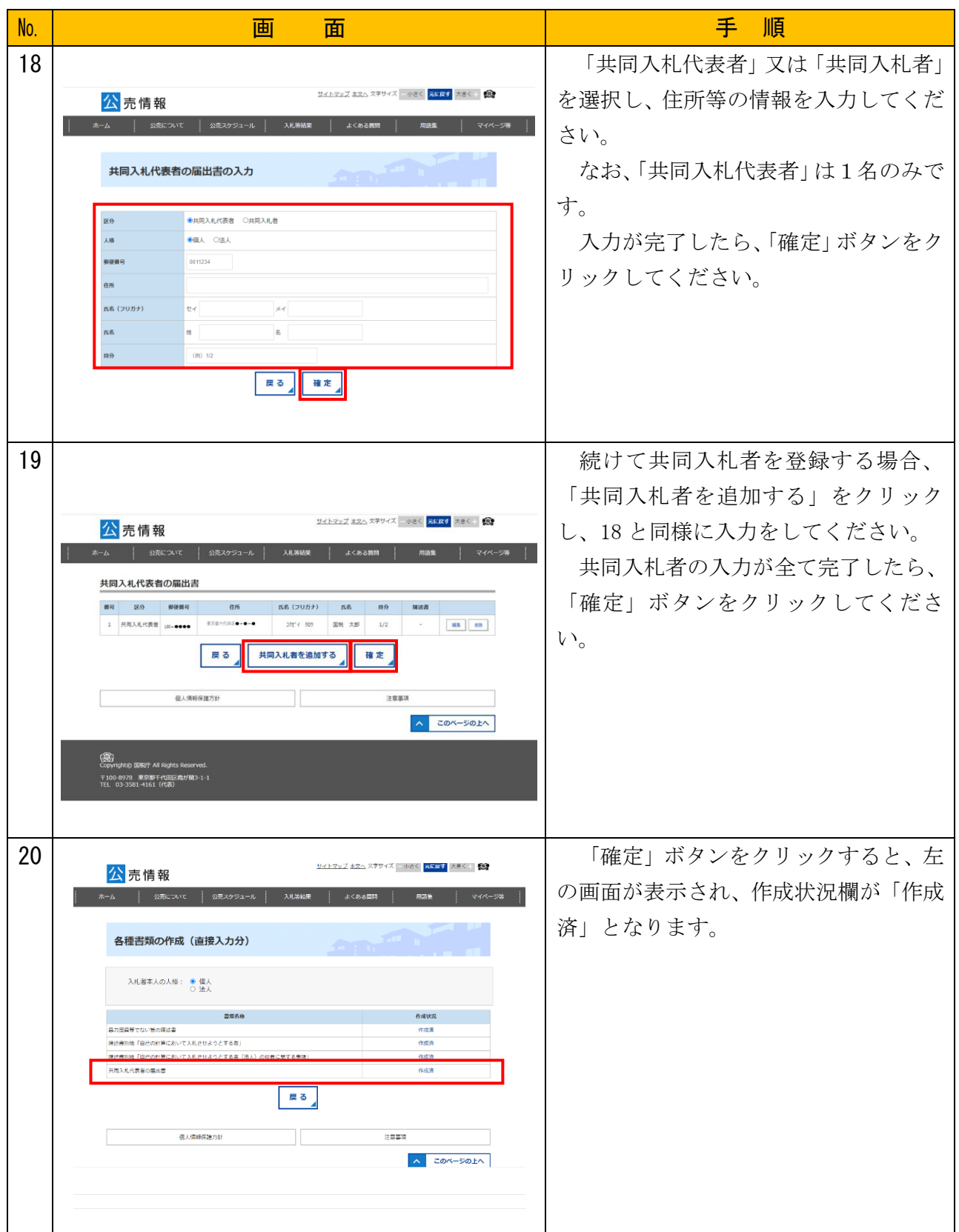

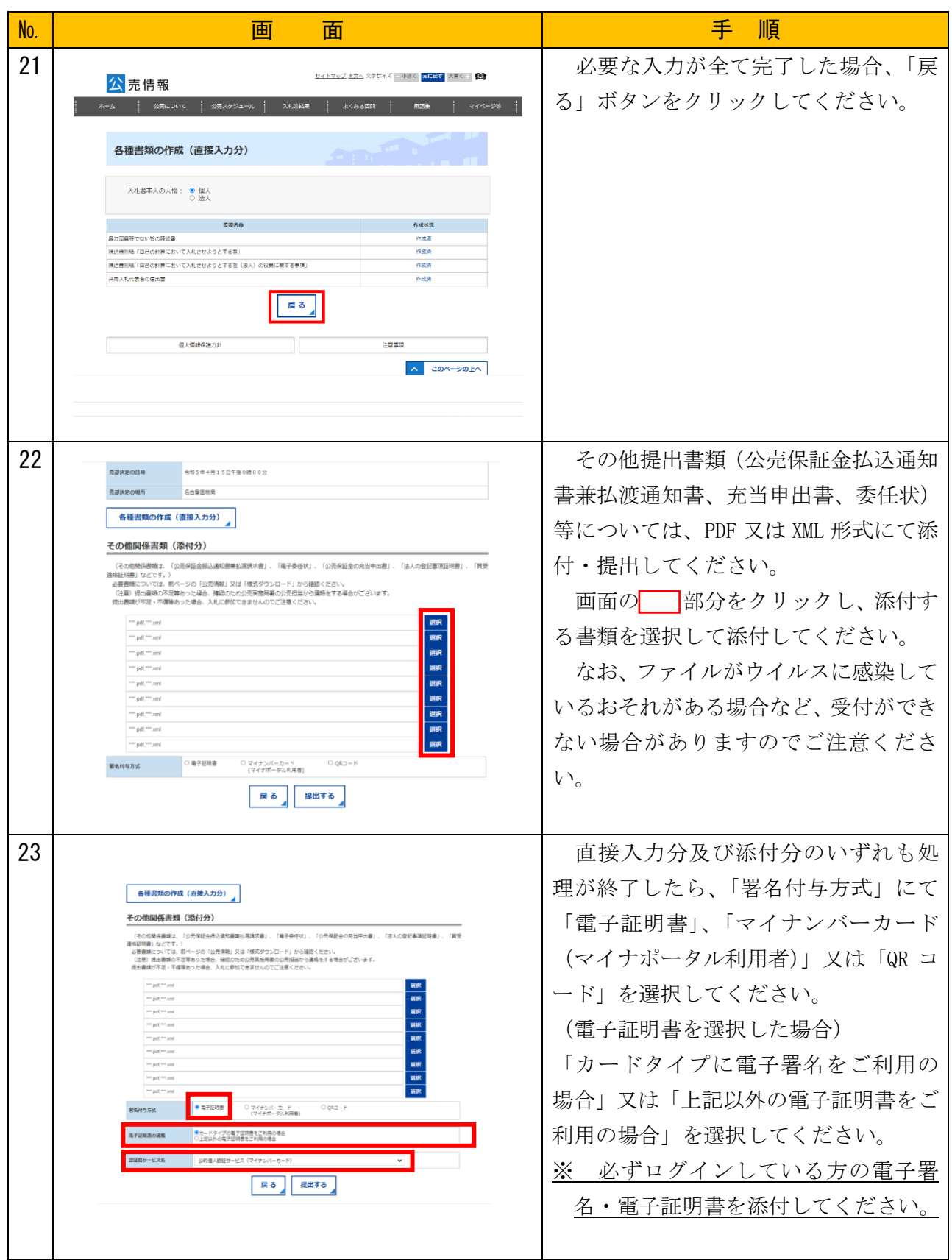

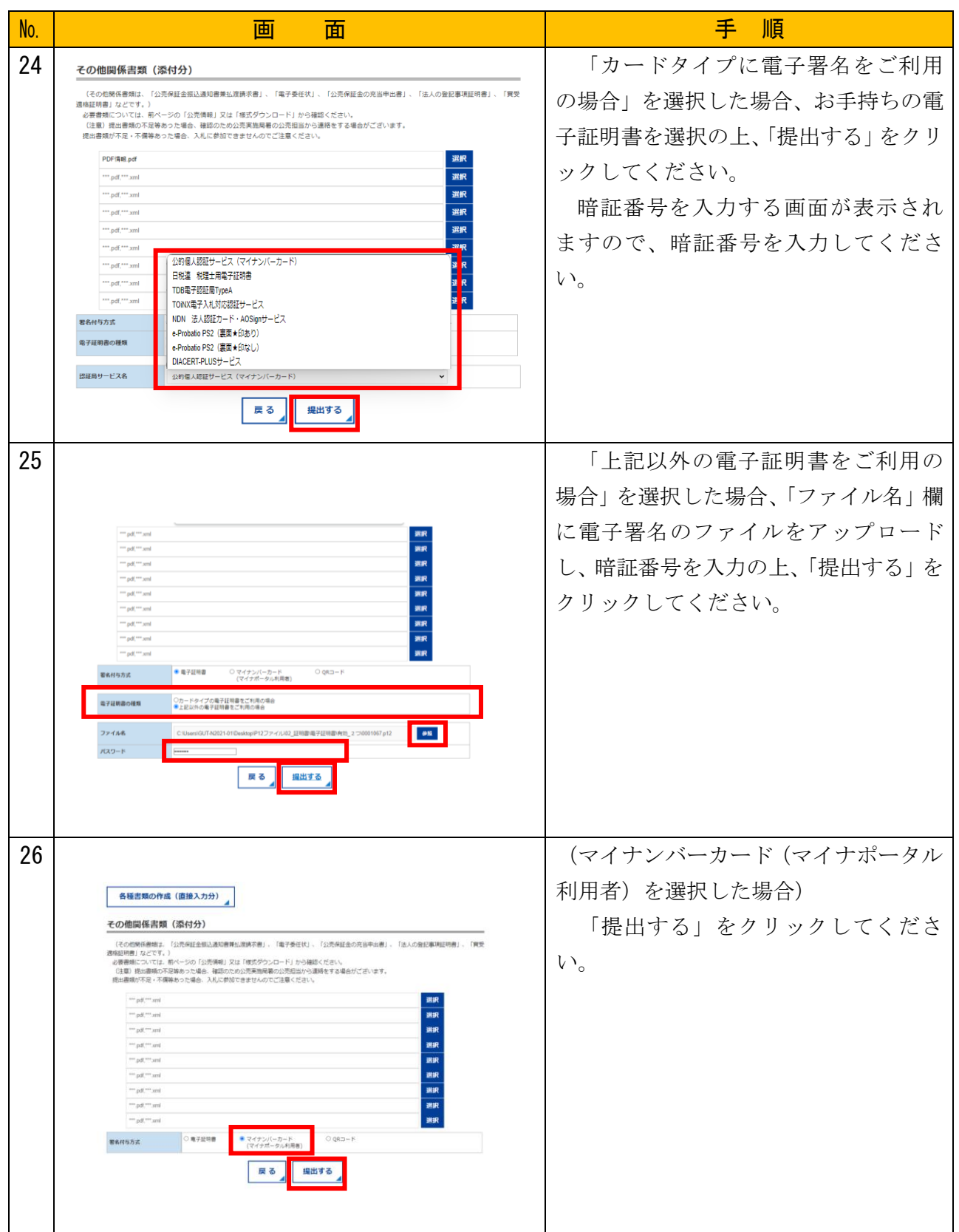

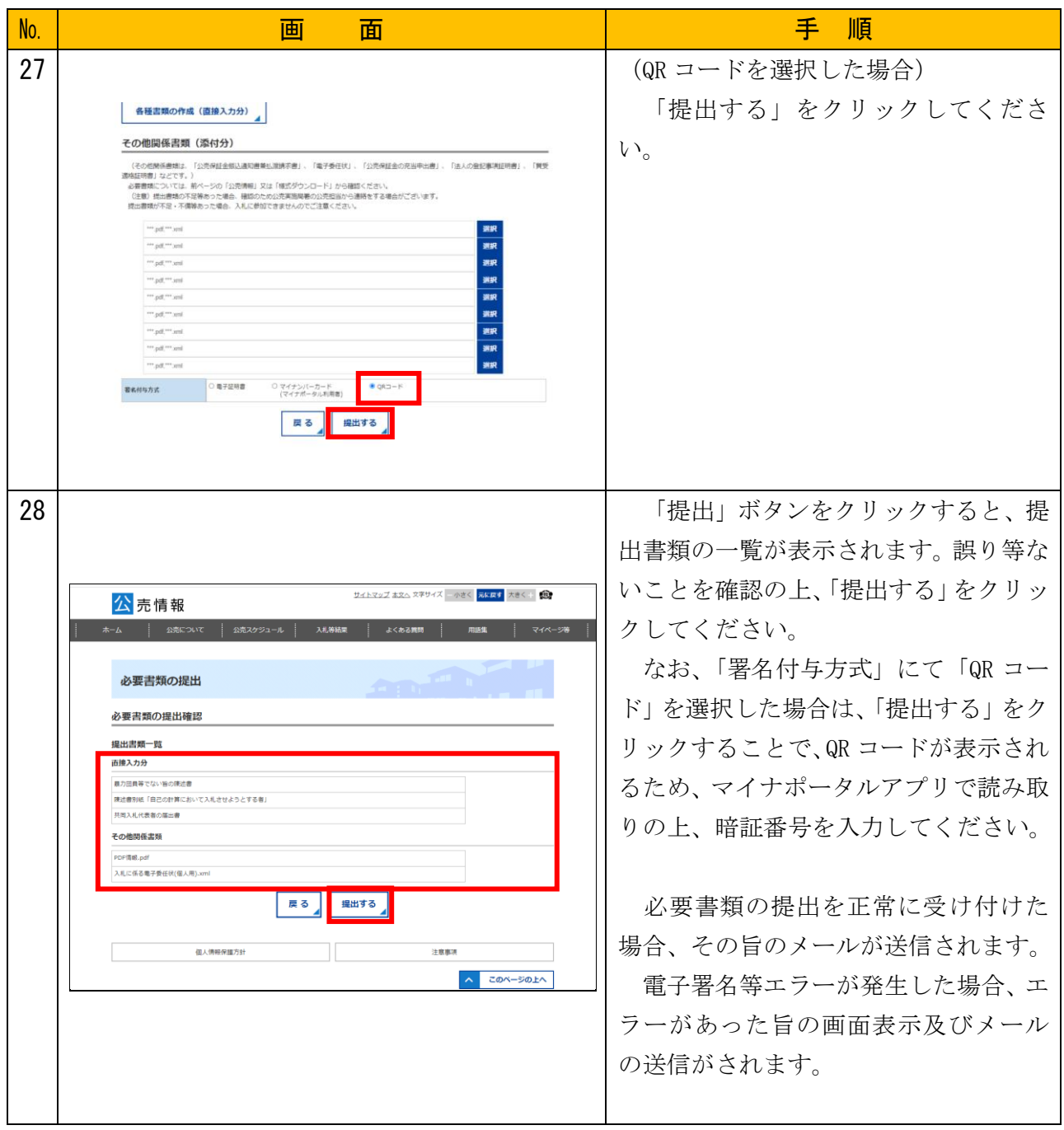

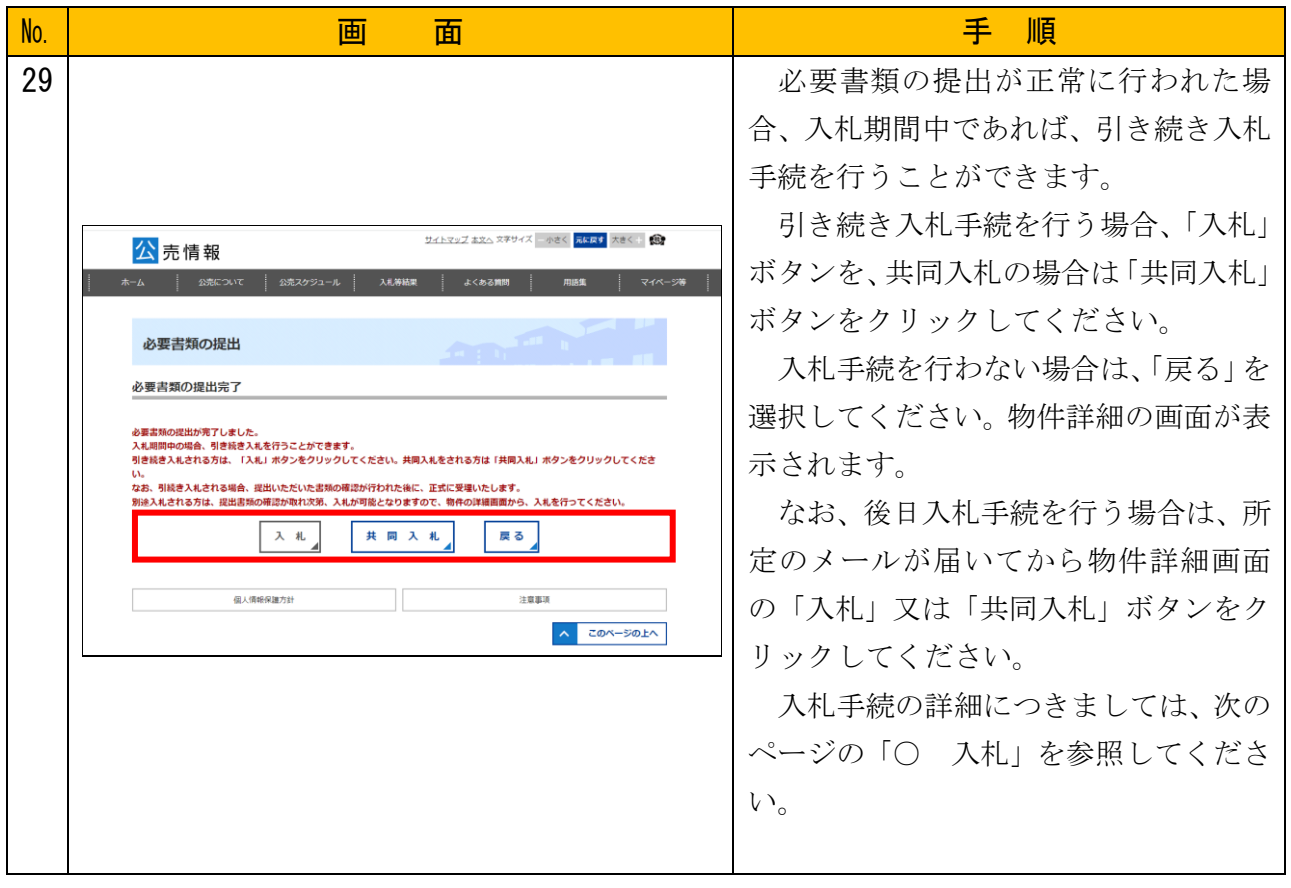

## ○ 入札 (本人による入札)

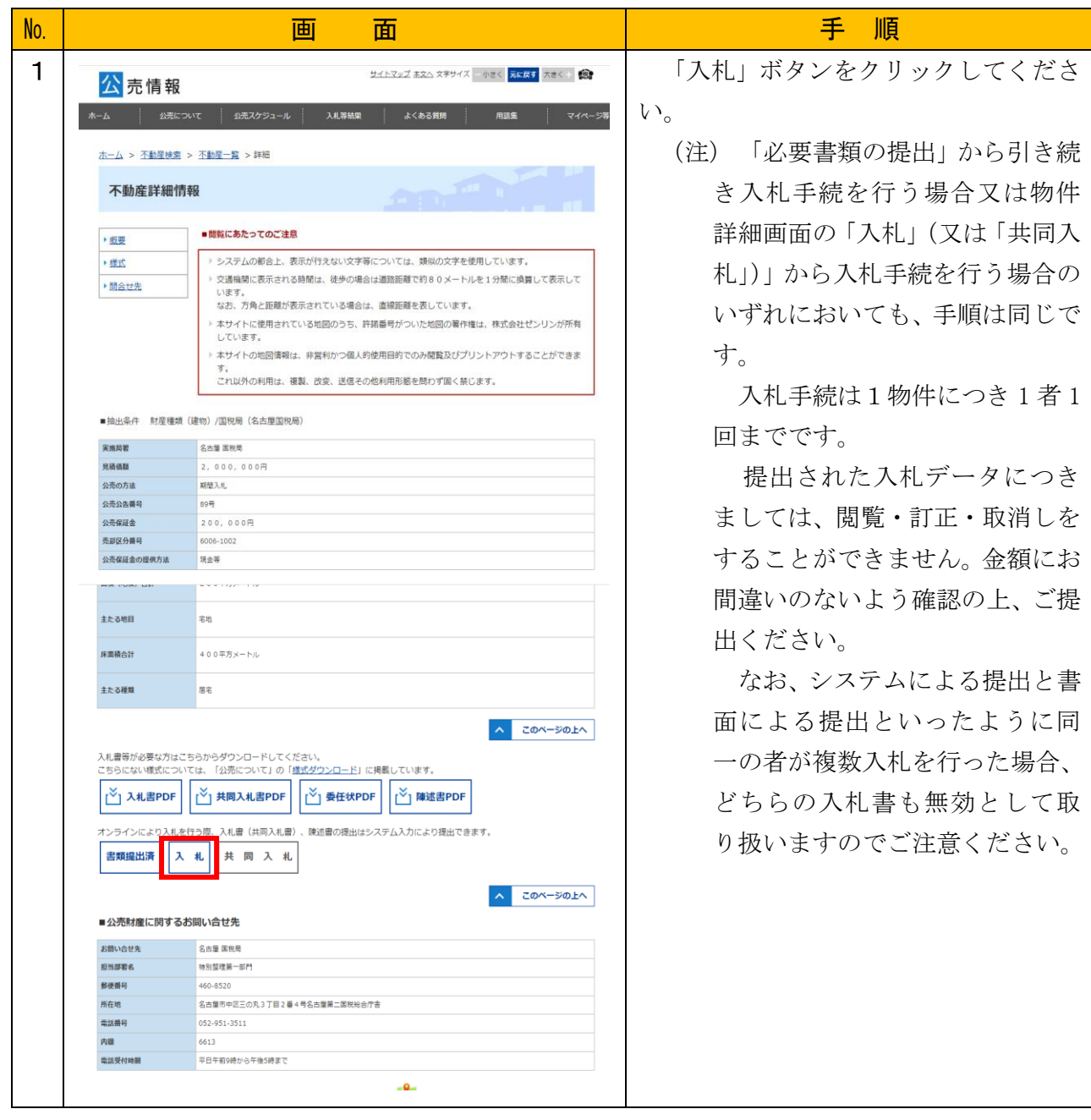

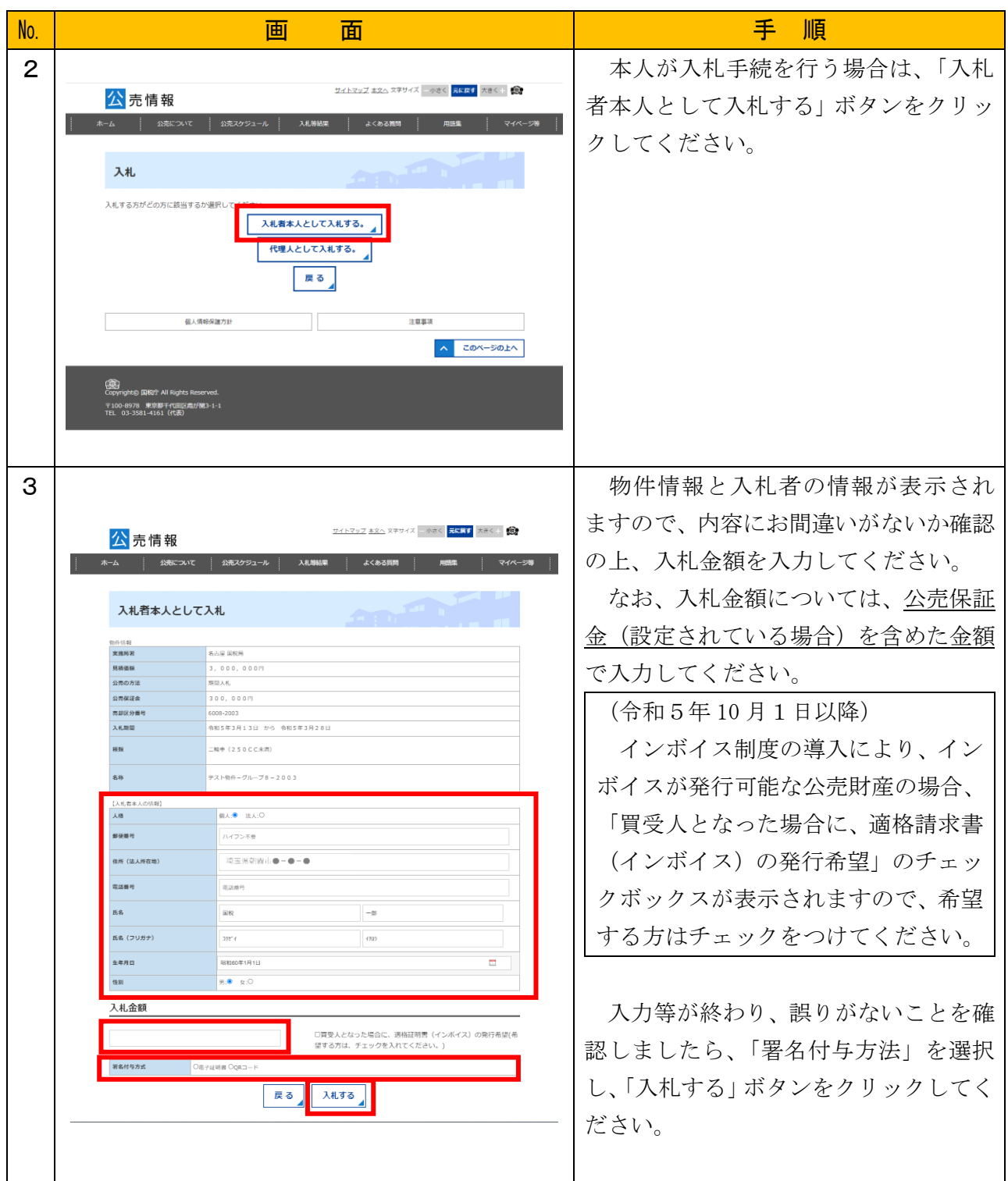

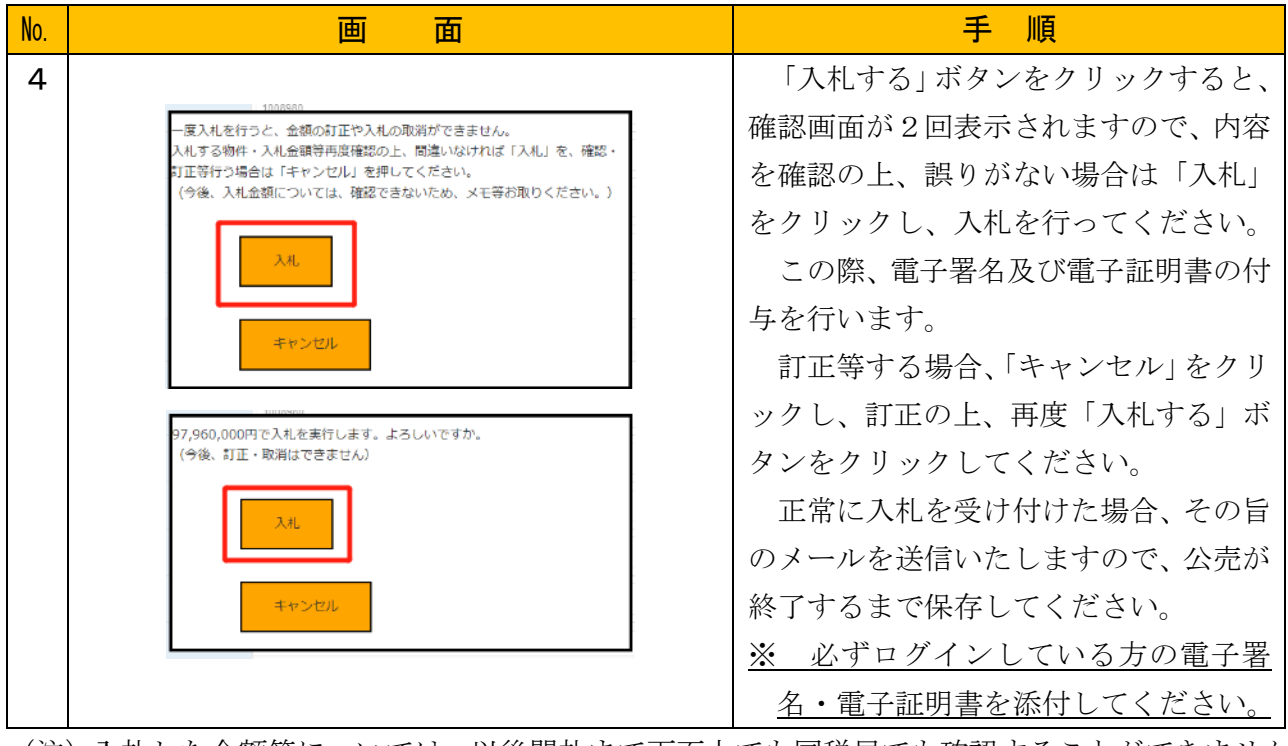

(注)入札した金額等については、以後開札まで画面上でも国税局でも確認することができません ので、適宜メモ等を取っていただき、お忘れないようお願いいたします。

## ○ 入札 (代理人による入札)

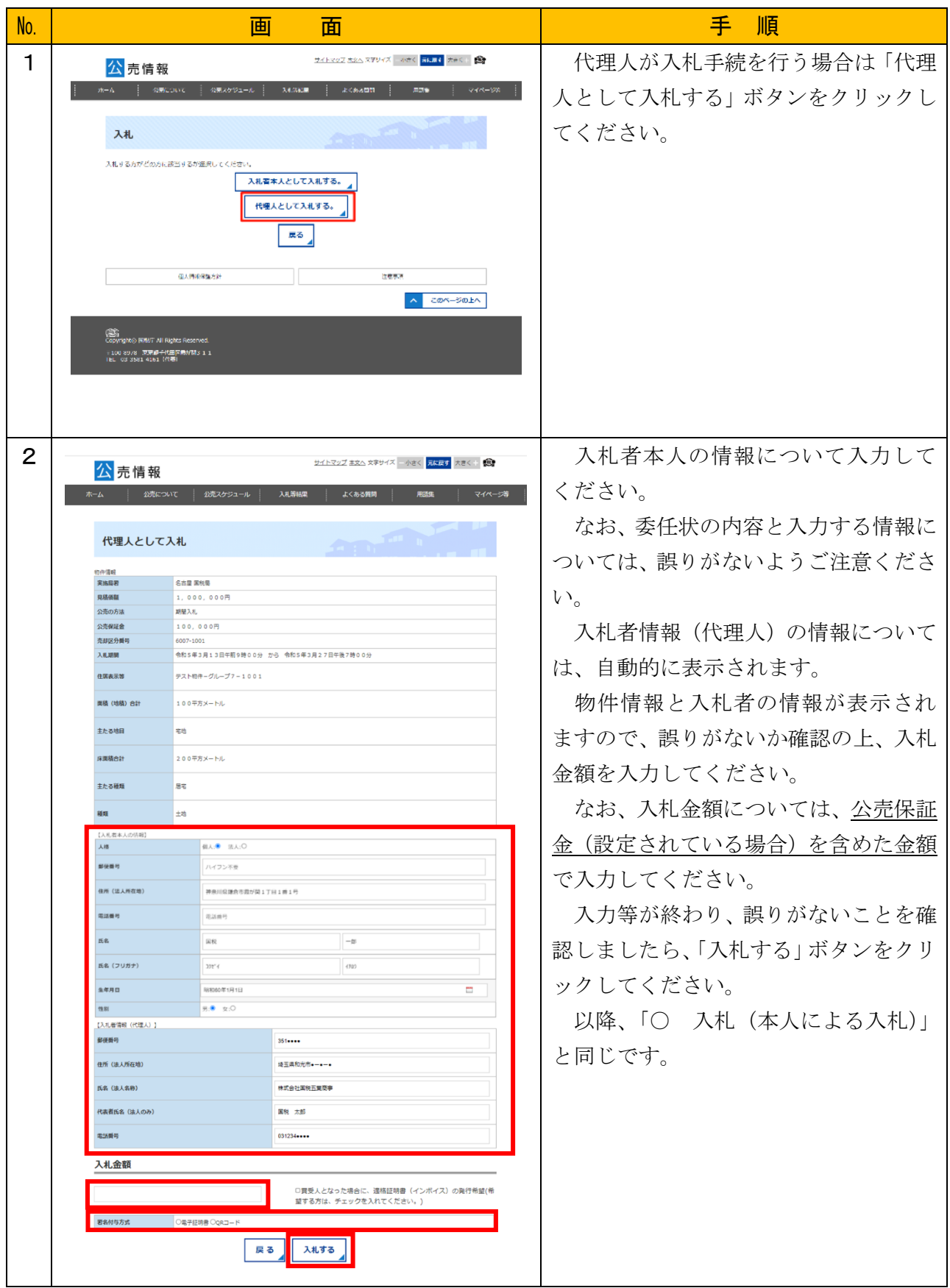

### ○ 最高価申込者・次順位買受申込該当者・追加入札該当者

開札が終了した後、最高価申込者、次順位買受申込該当者又は追加入札該当者になった方には、 その旨のメールを送信いたしますので、続きの処理を行ってください(最高価申込者:No1~4、 次順位買受申込該当者:No5~6、追加入札該当者:No7~8参照。)。

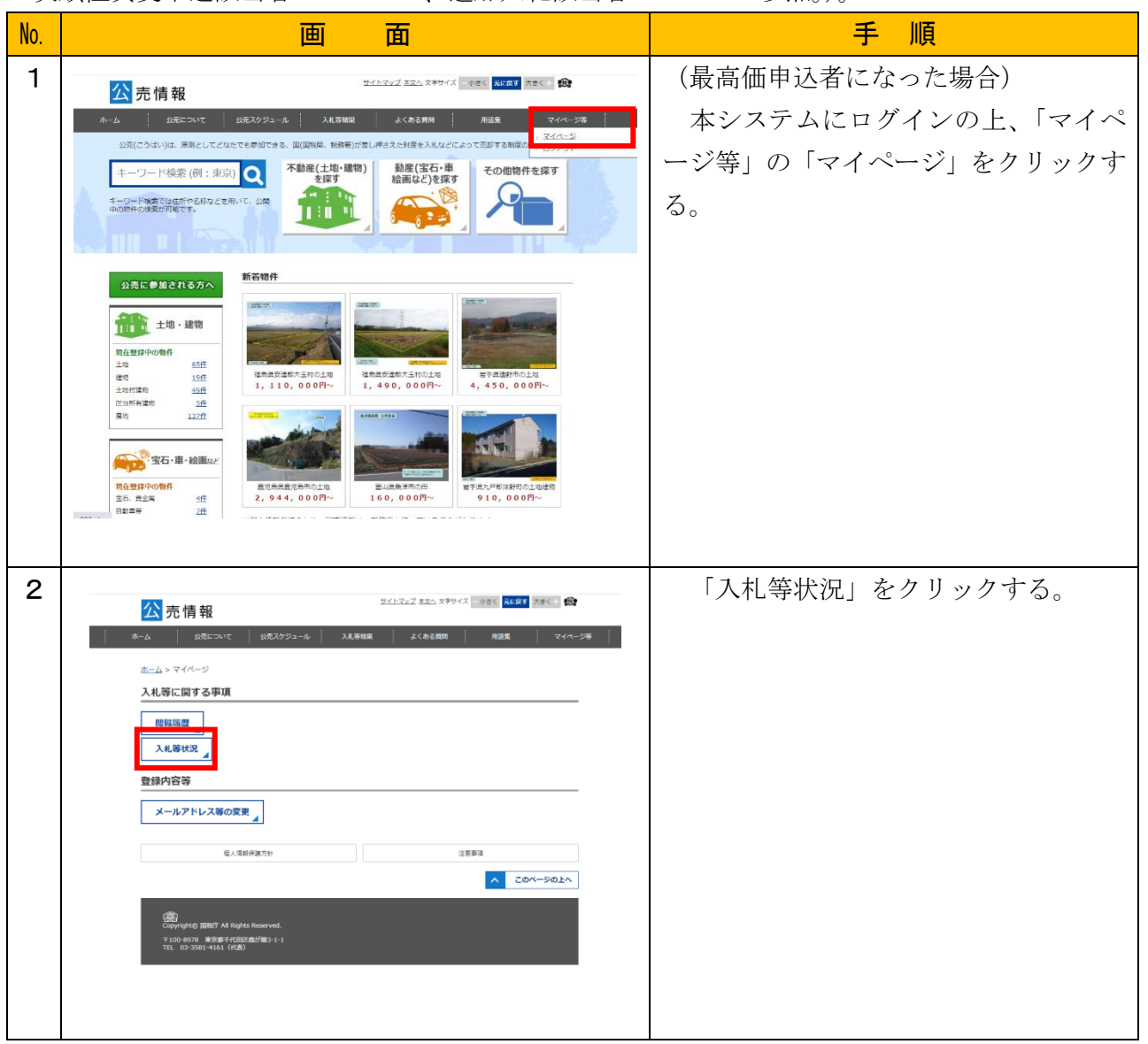

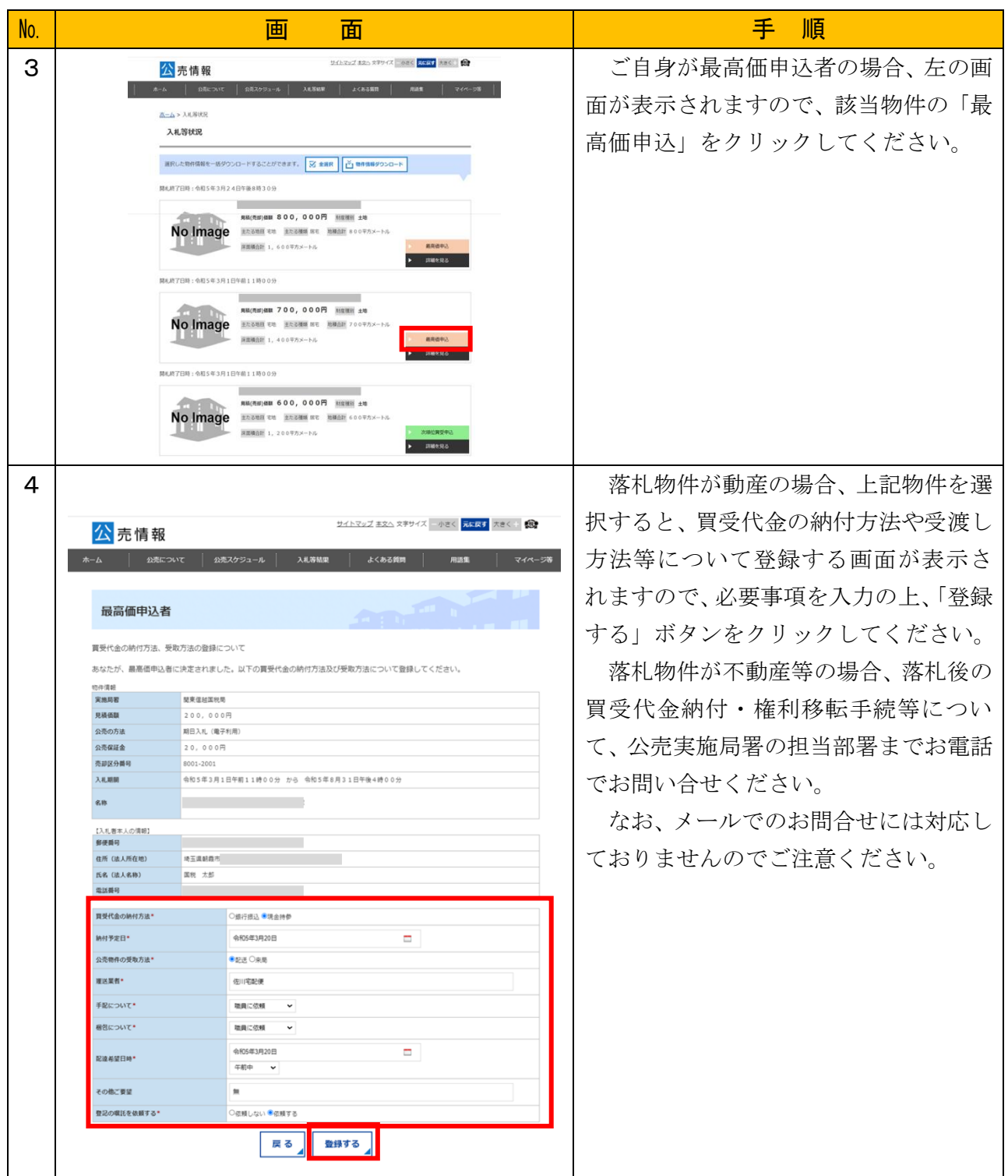

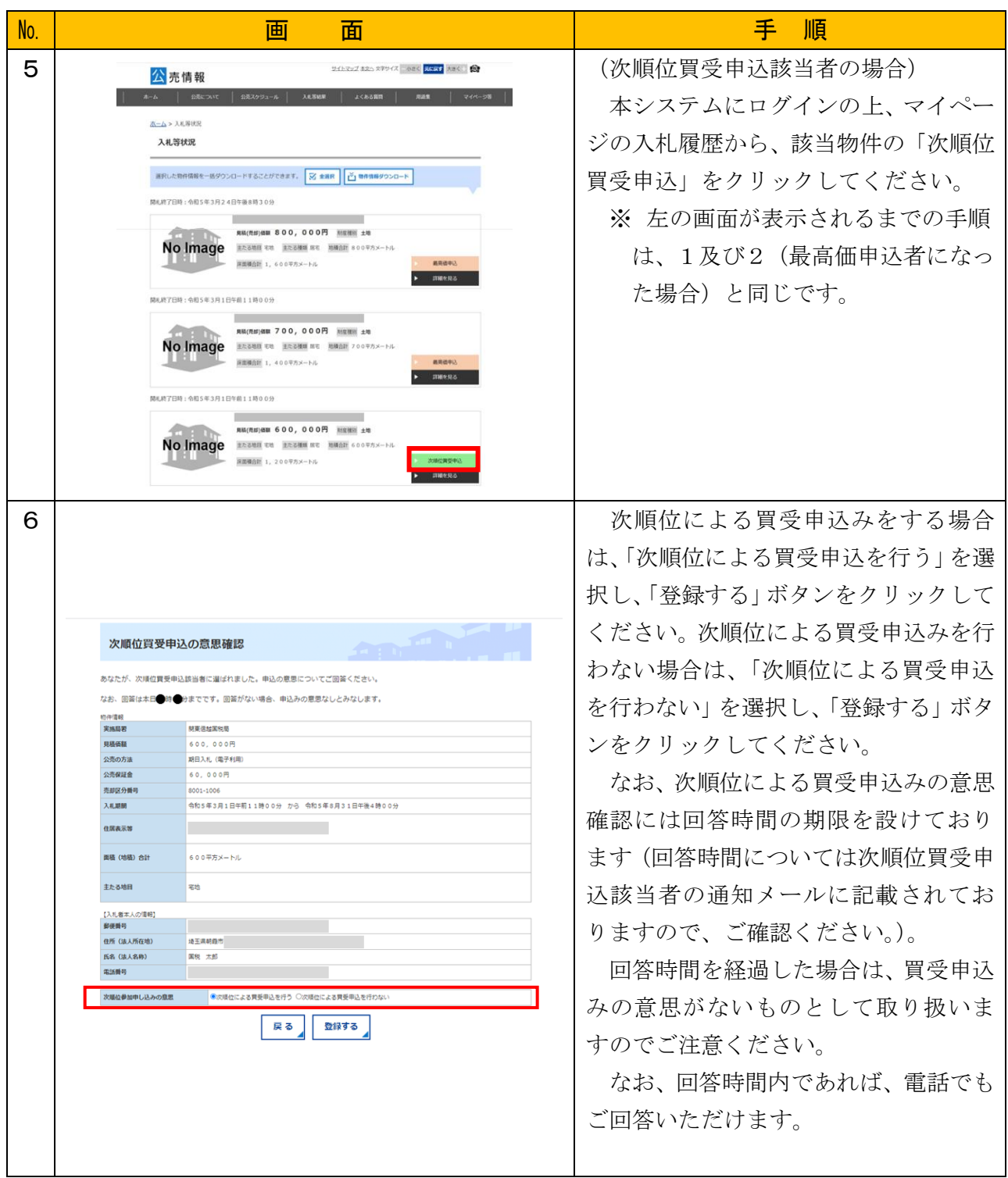

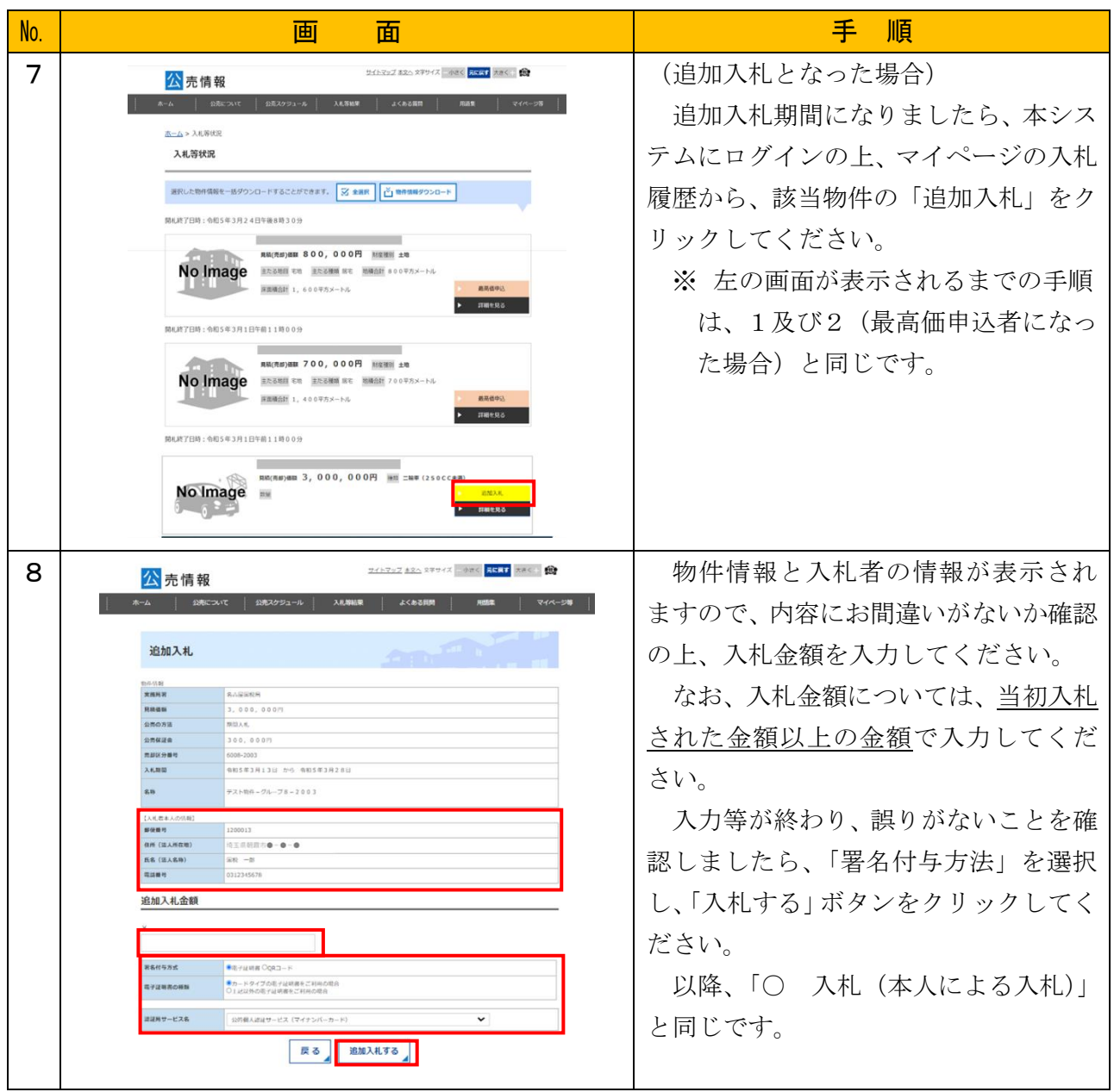